```
DIRAC 23.0
```
## ウェブページ

<http://www.diracprogram.org/doku.php>

バージョン

23.0

```
ビルド環境
```
- Intel oneAPI Compiler Classic 2022.2.1 (oneAPI 2022.3.1)
- Intel MKL 2022.2.1 (oneAPI 2022.3.1)

## ビルドに必要なファイル

- DIRAC-23.0-Source.tgz
- openmpi-4.1.5.tar.gz
	- (デフォルトを 8 バイト整数にするために既存のものとは別にビルド)
- diff\_memcon (see /apl/dirac/23.0/patches/diff\_memcon)
	- 利用可能なメモリ量を増やすためのパッチです

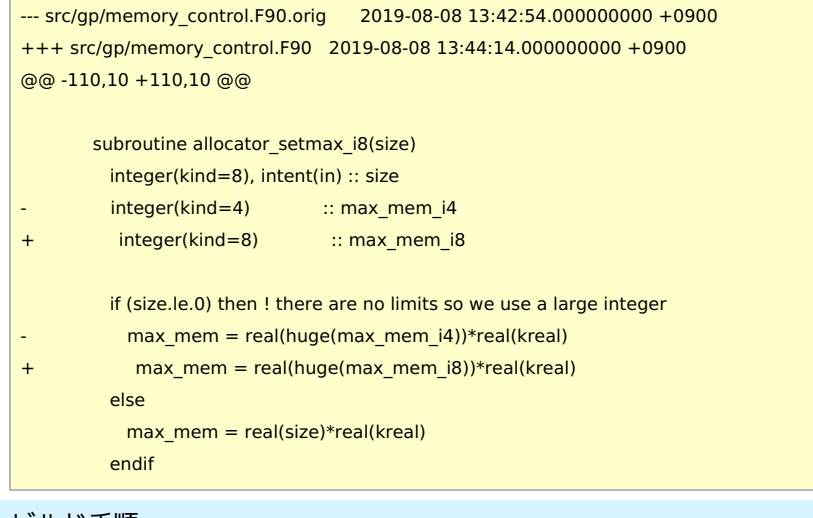

# ビルド手順

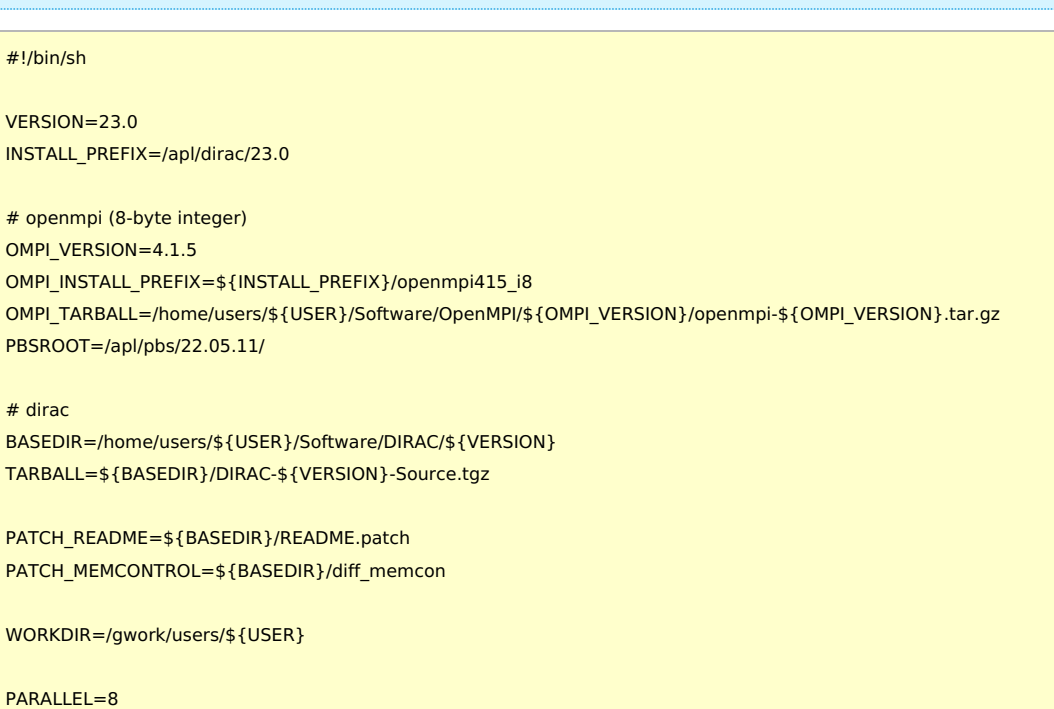

umask 0022

#-------------------------------------------------------------------------

```
cd ${WORKDIR}
if [ -d openmpi-${OMPI_VERSION} ]; then
mv openmpi-${OMPI_VERSION} openmpi_erase
rm -rf openmpi_erase &
fi
tar zxf ${OMPI_TARBALL}
cd openmpi-${OMPI_VERSION}
mkdir rccs-i8 && cd rccs-i8
CC=icc CXX=icpc FC=ifort FCFLAGS=-i8 CFLAGS=-m64 CXXFLAGS=-m64 \
 ../configure --prefix=${OMPI_INSTALL_PREFIX} \
        --with-tm=${PBSROOT} \
        --enable-mpi-cxx \
        --enable-mpi1-compatibility \
        --enable-mpi-fortran=usempi \
        --with-ucx
make -j ${PARALLEL} && make install && make check
# dirac
cd ${WORKDIR}
if [ -d DIRAC-${VERSION}-Source ]; then
 mv DIRAC-${VERSION}-Source DIRAC_erase
rm -rf DIRAC_erase &
fi
export PATH="${OMPI_INSTALL_PREFIX}/bin:$PATH"
export LIBRARY_PATH="${OMPI_INSTALL_PREFIX}/lib:$LIBRARY_PATH"
export LD_LIBRARY_PATH="${OMPI_INSTALL_PREFIX}/lib:$LD_LIBRARY_PATH"
export DIRAC_TMPDIR=${WORKDIR}
tar zxf ${TARBALL}
cd DIRAC-${VERSION}-Source
patch -p0 < ${PATCH_MEMCONTROL}
python3 ./setup \
    --mpi \
    -fc=mpif90 \
    --cc=mpicc \
    --cxx=mpicxx \
    --mkl=parallel \
    -int64 \setminus--python=python2 \
    --extra-fc-flags="-march=core-avx2 -I${OMPI_INSTALL_PREFIX}/lib" \
    --extra-cc-flags="-march=core-avx2" \
    --extra-cxx-flags="-march=core-avx2" \
    --prefix=${INSTALL_PREFIX} \
    build.rccs
cd build.rccs
make -j ${PARALLEL} && make install
# copy license and patch files
cp -f ../LICENSE ${INSTALL_PREFIX}
```
export LC\_ALL=C export LANG=C

ulimit -s unlimited

module -s purge

export OMP\_NUM\_THREADS=1

module -s load mkl/2022.2.1

# openmpi (8-byte integer default)

. ~/intel/oneapi/compiler/latest/env/vars.sh

#### cp -f \${PATCH\_README} \${INSTALL\_PREFIX} mkdir \${INSTALL\_PREFIX}/patches cp -f \${PATCH\_MEMCONTROL} \${INSTALL\_PREFIX}/patches

# prepare test results directories mkdir \${INSTALL\_PREFIX}/test\_results mkdir \${INSTALL\_PREFIX}/test\_results/serial mkdir \${INSTALL\_PREFIX}/test\_results/parallel

# serial test export DIRAC\_MPI\_COMMAND="mpirun -np 1" make test cp Testing/Temporary/\* \$ {INSTALL\_PREFIX}/test\_results/serial rm -f Testing/Temporary/\*

# parallel test export DIRAC\_MPI\_COMMAND="mpirun -np \${PARALLEL}" make test cp Testing/Temporary/\* \${INSTALL\_PREFIX}/test\_results/parallel rm -f Testing/Temporary/\*

exit 0

テスト

失敗したテスト(serial)

#### The following tests FAILED:

- 31 fde\_response\_mag (Failed)
- 42 fde\_response\_shield (Failed)
- 46 cc\_restart (Failed)
- 149 laplace (Failed)
- 172 x\_amfi (Failed)
- 173 pe\_energy (Failed)
- 174 pe\_response (Failed)
- 175 pe\_exc (Failed)
- 176 pe\_cpp (Failed)

### 失敗したテスト(parallel)

- The following tests FAILED:
	- 21 fscc\_restart (Failed)
	- 31 fde\_response\_mag (Failed)
	- 38 dft\_overlap\_diagnostic (Failed)
	- 42 fde\_response\_shield (Failed)
	- 46 cc\_restart (Failed)
	- 139 lucita\_short (Failed)
	- 149 laplace (Failed)
	- 172 x\_amfi (Failed)
	- 173 pe\_energy (Failed)
	- 174 pe\_response (Failed)
	- 175 pe\_exc (Failed)
	- 176 pe\_cpp (Failed)

## メモ

- テスト結果のコピーが /apl/dirac/23.0/test\_results 以下にあります。
- gcc 10, 11 はビルドに dirac のビルドに失敗する
- gcc 8, 9 と intel 2022.2.1 については甲乙つけがたいが、intel 2022.2.1 の方がわずかに速度が出ているように見える(主に上記 テストの結果より)
- intel compiler 2023.1.0 ではエラーが少し増えるため、今回は回避
- openmpi 3.1.6 よりも openmpi 4.1.5 の方がエラーが少しだけ少ない 4ノードでの並列(512コア) HF 計算が正常に動くことは確認済
- aocc については dirac が未対応で、少なくとも大幅な修正が必要だと思われるため回避
- --python=python3 ではエラー(ascii, unicode 関連)が増えるため回避